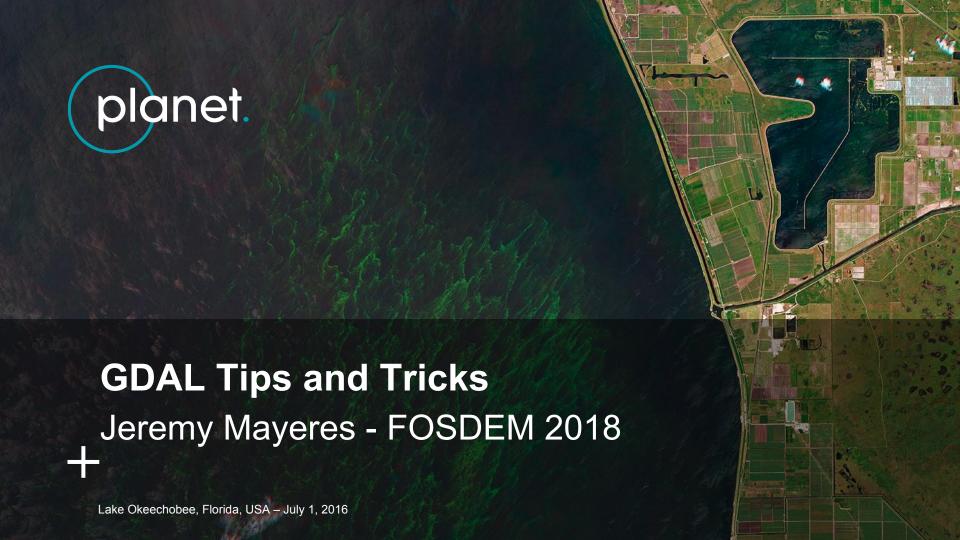

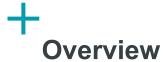

- Introduction
- Installation
- Using with Python
- Misc Tips
- Cloud-optimized GeoTIFF and VSICurl
- Where to go for help

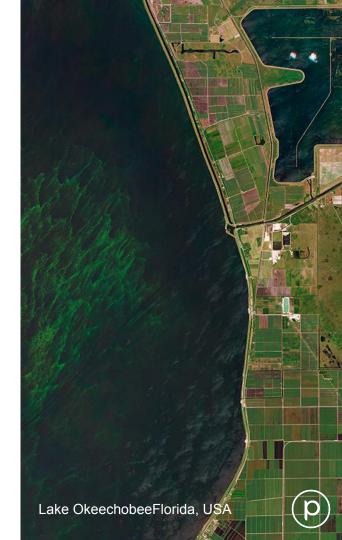

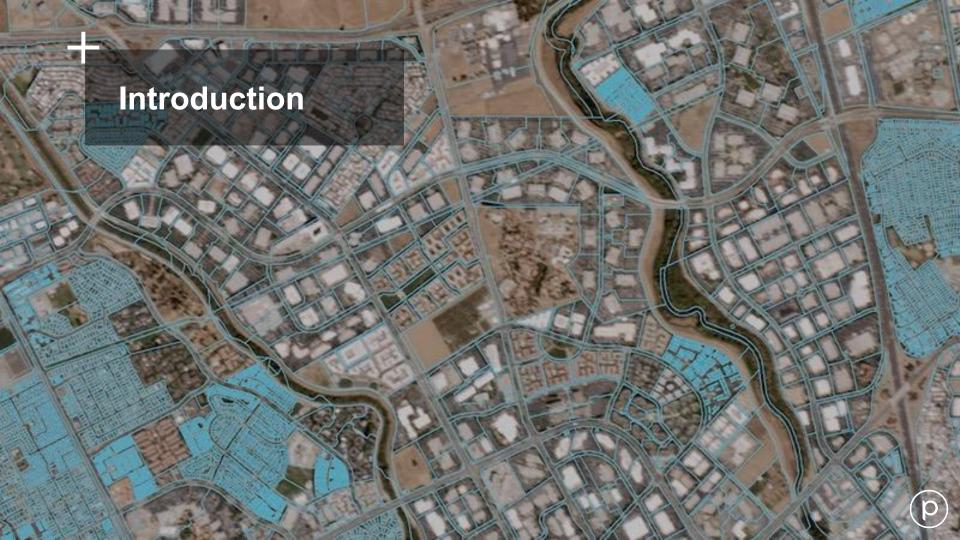

## +

#### **About me**

- Team lead for Data Pipeline in Berlin at Planet Labs Germany
- Living in Berlin since 2014, working for BlackBridge/Planet
- Belgian-born
- Raised in Florida
- Studied Computer Science in Orlando at UCF (2008-2012)
- Attended FOSDEM 2015, 2016, 2017
- First time speaking at conference

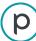

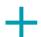

#### **About GDAL**

**Geospatial Data Abstraction Library** 

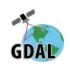

- Initially created by Frank Warmerdam (my colleague in SF)
- Now managed by OSGeo (Open Source Geospatial Foundation)
- C/C++ library
- Reading/writing vector (e.g. shape) and raster (e.g. image) data
- Supports >150 raster formats, >90 vector formats
- Used by most GIS software (incl. ArcGIS, GRASS, QGIS, SNAP...)

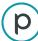

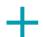

#### **Common GDAL Utilities**

- gdalwarp
  - Used for mosaicing, reprojection and warping
- gdal\_translate
  - Change from one raster format to another
- ogr2ogr
  - Change from one vector format to another
- gdalinfo
  - Get information about a file (including statistics)

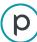

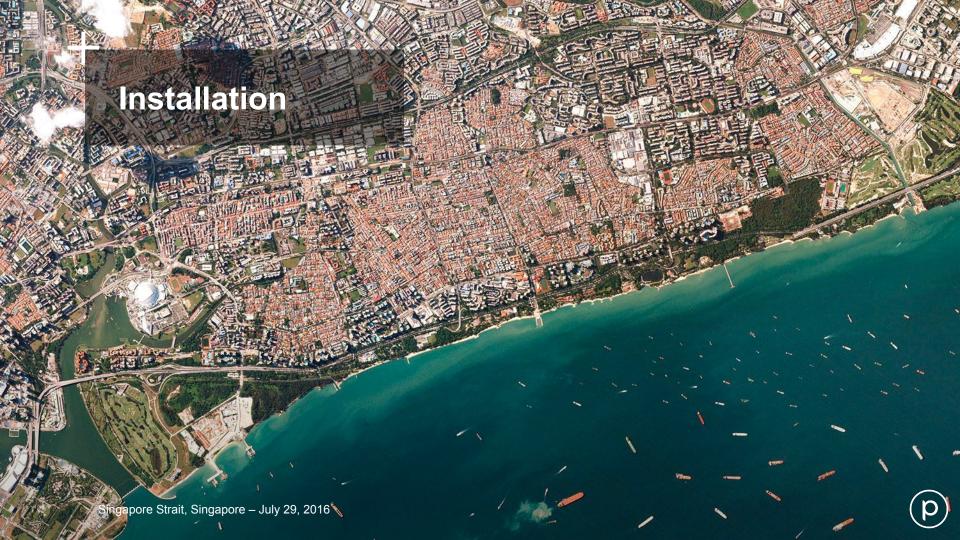

# + Installation MacOS

Install Homebrew (if not already installed from brew.sh)

```
brew tap osgeo/osgeo4mac brew install gdal2 gdal2-python
```

#### Contribute:

https://github.com/OSGeo/homebrew-osgeo4mac

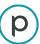

## +

#### Installation

#### Ubuntu

#### Use the UbuntuGIS PPA

```
sudo add-apt-repository ppa:ubuntugis/ppa
sudo apt-get update
sudo apt-get install gdal-bin
```

#### Alternatively, use Anaconda:

```
conda install -c conda-forge gdal
```

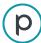

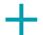

#### Installation

Docker or Vagrant

#### Why?

- Using VM/Container isolates system dependencies
- Upgrading certain packages can break things
- Repeatability to get a working config
- Avoid having to use Python virtualenv

#### How?

 As simple as making instructions in previous slide a script in the Dockerfile or Vagrantfile

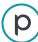

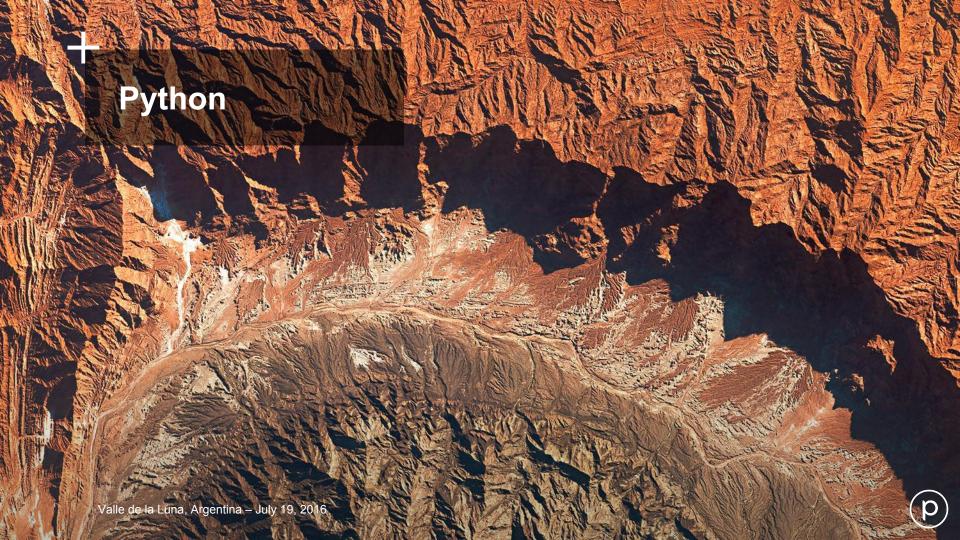

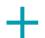

## **Python and GDAL**

- Since GDAL 2, powerful bindings for GDAL Translate, Warp, etc.
  - No need for command line call!
  - Takes arguments like the command line call
  - gdal.Warp(dst\_ds, src\_ds, options=warp\_options)
- Numpy integration
  - band.ReadAsArray(xoff, yoff, xcount, ycount)
  - Gives you a Numpy array
- ogr2ogr is gdal.VectorTranslate
- See <u>GDAL RFC 59.1</u>

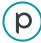

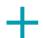

## Or don't use GDAL directly

- For raster data handling: <u>rasterio</u>
  - Pythonic
  - GDAL under the hood
  - Easier to use
- For vector/shape handling: <u>Shapely</u> and <u>Fiona</u>
  - Pythonic
  - Shapely: GEOS dependency, Fiona: GDAL/OGR
  - Easier to use
  - Load GeoJSON, WKT objects and easily perform operations like validation, intersection/union, area calculation, transform...

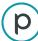

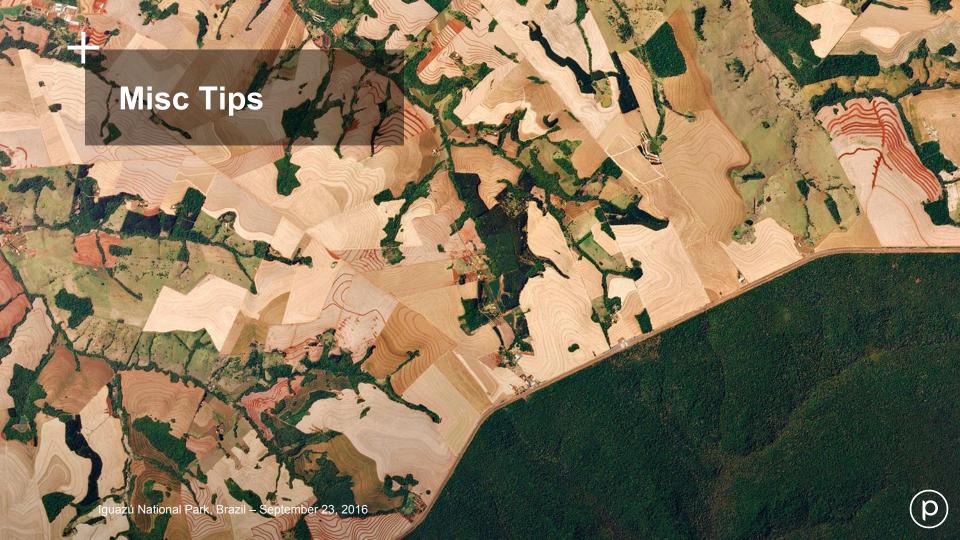

## + Tips

- Read the code of GDAL's utilities and Python scripts!
  - Great way to learn how to use GDAL's API
- Buffer geometries by zero to fix geometry issues
  - valid geom = invalid geom.Buffer(0)
- Use VRTs (Virtual Datasets) to treat imagery tiles as one mosaic
  - Break up larger imagery into smaller tiles
  - Work with them all together using one VRT
  - XML that describes the operations
  - Needs common projection!

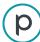

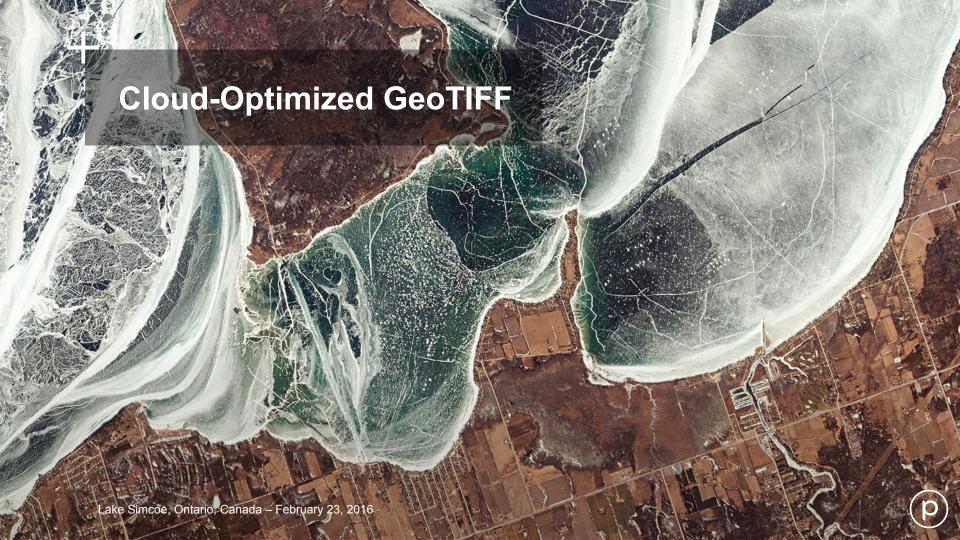

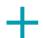

## **Cloud-Optimized GeoTIFF (COG)**

- GeoTIFFs for better cloud processing!
- Regular GeoTIFF, leveraging existing features
  - Tiling
  - Overviews
- Optimized for using HTTP GET range requests
- Allows for streaming large rasters, downloading only needed data
- Used with GDAL's VSICurl driver
- OpenAerialMap, DigitalGlobe, and Planet provide imagery as COG
- Read more at <a href="http://www.cogeo.org/">http://www.cogeo.org/</a>

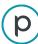

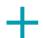

## How to make a Cloud-Optimized GeoTIFF

Create internal overviews (if not already created):

```
gdaladdo -r average in.tif 2 4 8 16
```

Create Cloud-Optimized GeoTIFF

```
gdal_translate in.tif out.tif
   -co TILED=YES
   -co COPY_SRC_OVERVIEWS=YES
   -co COMPRESS=LZW
```

- Host it on HTTP 1.1 server supporting Range Requests (Byte Serving)
  - Amazon S3, Google Cloud Storage, and Azure support this

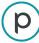

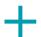

## How to use a Cloud-Optimized GeoTIFF

- If you're already using VSICurl and using a window, nothing is different
- Examples:
  - https://trac.osgeo.org/gdal/wiki/CloudOptimizedGeoTIFF#Readingabloc kofpixelsatfullresolution
  - https://gist.github.com/sgillies/7e5cd548110a5b4d45ac1a1d93cb17a3

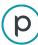

## ← Using VSICurl

- Instead of file path, add /vsicurl/ in front of the URL
- Example: gdalinfo

```
/vsicurl/http://landsat-pds.s3.amazonaws.com/L8/00
1/003/LC80010032014272LGN00/LC80010032014272LGN00_
B1.TIF
```

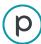

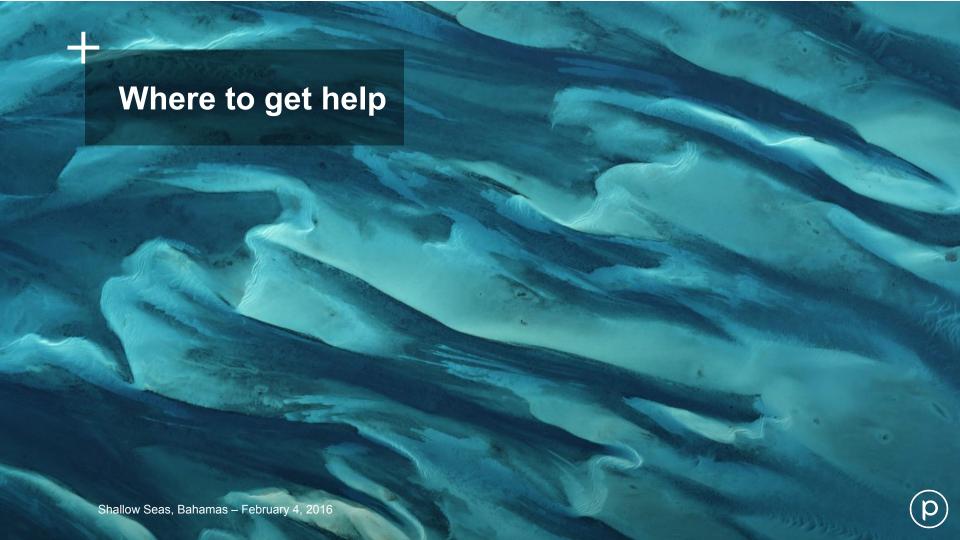

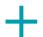

### Where to go for help

- https://gis.stackexchange.com/
- #gdal IRC channel on irc.freenode.net
- gdal-dev@lists.osgeo.org
- gdal.org

#### **Useful links:**

- GDAL Intro series by Rob Simmon
- Python GDAL/OGR Cookbook
- Awesome Geospatial List (shameless self-promotion)

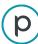

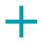

## **Acknowledgements**

- Frank Warmerdam
- Even Rouault
- Christian Wygoda
- Chris Holmes
- Robert Simmon
- Kevin Wurster
- SW Engineering teams at Planet
- Icons CC 3.0 BY <u>Dave Gandy Font</u> <u>Awesome</u>
- Imagery from Planet

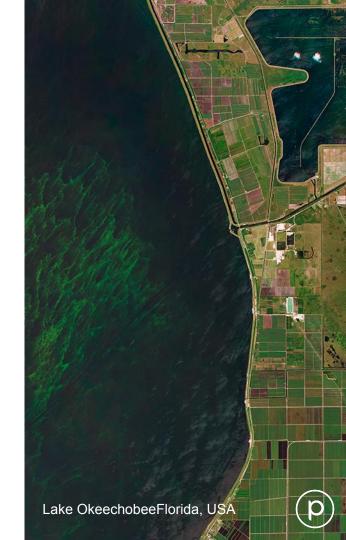

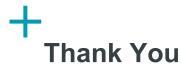

#### Find me:

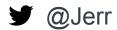

**(7** jerr0328

https://jeremy.berlin

jeremy@planet.com

Cat:

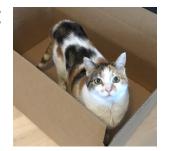

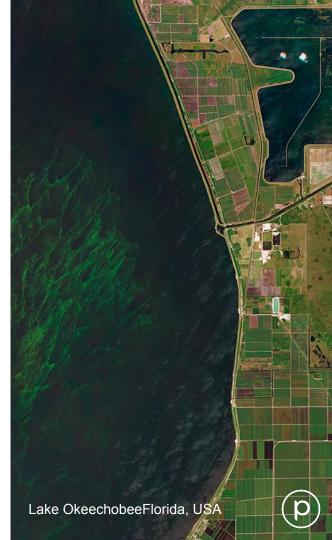